## **Electronic Filing Event Searches**

With event search functionality users may click the **Search** option on the **CM/ECF Toolbar** and then enter one or more characters or a keyword in the **Search Menus and Events** pop-up box text field.

This functionality permits users to execute more precise searches when selecting menu items or civil and criminal events for electronic filing.

When the user enters one or more characters or a keyword in the **Search Menus and Events** pop-up box text field and clicks the **SEARCH** button the system returns a corresponding list displaying those menu items and events which match the character pattern or key word entered.

The **Search** option queries the CM/ECF system by accessing the most current menu item and event information available.

For example, when the user enters the characters "**att**" and clicks the **SEARCH** button, the system returns a list of all matching menu items and events containing the words "**att**orney" and "m**att**er", with corresponding links to each specific menu item and event.

Click on any of the matching menu items or events found and the system automatically takes the user to that specific screen.

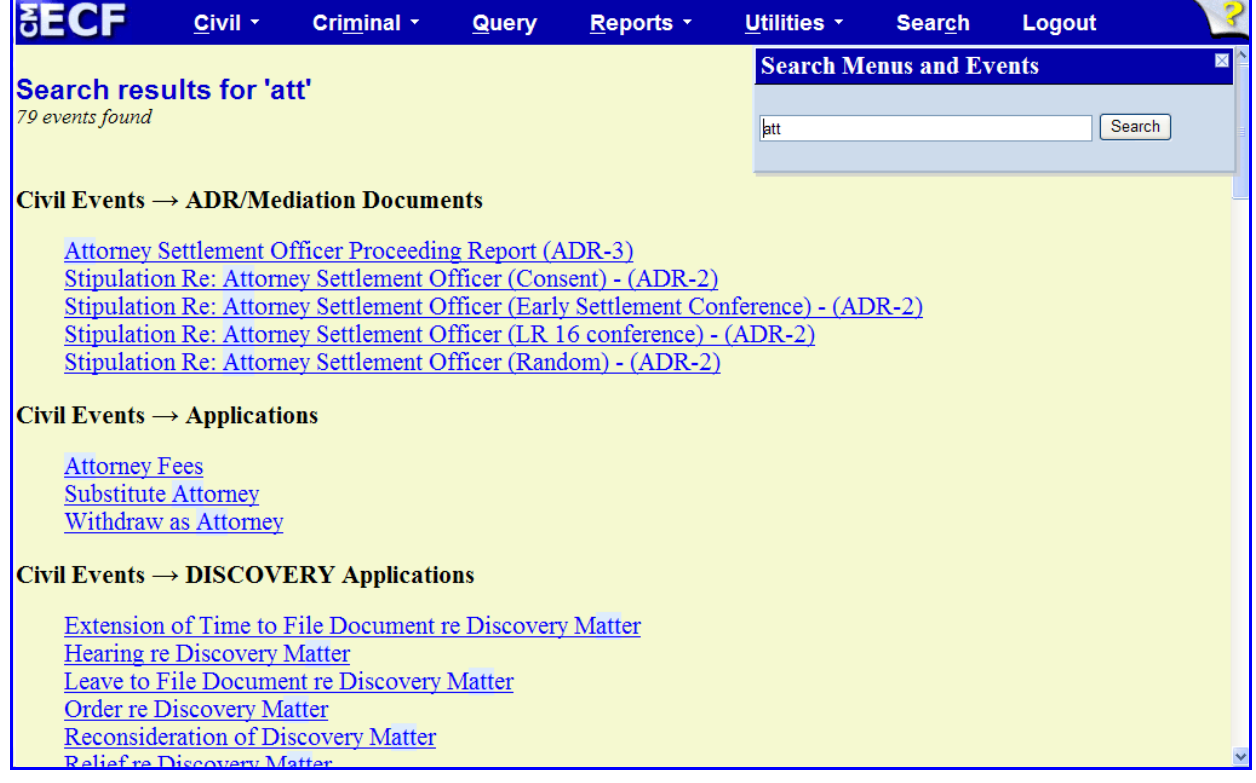